# **[Code Signing FileMaker Runtimes](http://www.mbsplugins.de/archive/2014-08-22/Code_Signing_FileMaker_Runtime)**

Everyone producing runtimes with FileMaker 13 for Mac OS X has a problem. You need to sign the app for Gate Keeper. If your runtime is not signed, the Finder will ask the user when launching the application after download to delete the app! To avoid users get confused or not use the runtime, we sign the runtime.

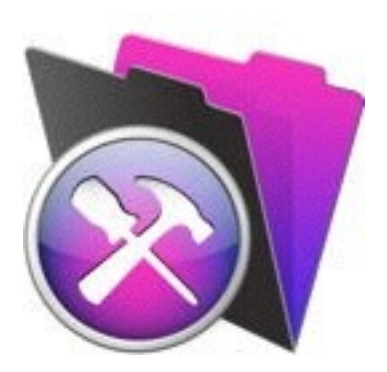

#### **How?**

Signing the runtime got harder with new requirements in Mac OS X 10.9 and the upcoming Yosemite release. We not just need to sign the actual application, but also make sure we sign all the components. For the frameworks inside the runtime, we need to fix them to give them a few standard symlinks which are missing. Without those modifications, the bundle will not sign. Luckily all the PPC code and duplicate libraries got removed in FileMaker 13.0v3, so we don't need to do this yourself like in FileMaker 12. If you like to save a few bytes, you can delete the icon files: FM12Dict.icns, FM12Label.icns and FM12Plug.icns inside the runtime. Those are not referenced and never used.

#### **Developer Account**

In order to sign, you need to sign up for a Mac Developer Account with Apple. This costs \$99 per year. In the Certificates, Identifiers & Profiles section, please go in Mac Apps section and there in Certificates. Create a new Developer ID, follow the instructions and download the certificate file. Double click it to add it to Keychain Manager and voila, it is installed and ready to use.

### **Sign Script**

The complete script is below.

When you edit the script in a text editor (like BBEdit or TextWranger), you can change the path to the runtime, the name of the app and the name of the certificate. Please note that this script will not work without correct values. If your file name or path contain special character, escaping may be needed. For example a space character needs to be escaped with putting a backslash character just before the space character. You can learn how to escape a path by dragging and dropping the file or folder into the window of the Terminal application. The path is inserted and you can copy & paste it.

Now when everything is setup for your runtime in the script, you can drop the script on a Terminal window and press return key to start it. You'll see a couple of messages. This may include some complains from rm command trying to delete files which are not there. Nothing to worry about, the script just makes sure everything is correct. Further you see a couple of sign message for various parts of the application. The final line should show "signed bundle with Mach-O thin" and report success for signing your runtime app.

## **Verification**

To check if app is okay for Gate Keeper you can first verify code signature using a call to codesign with a couple of v for more details and -d to display certificate:

```
codesign -d -vvvv /Users/cs/Desktop/Test/test.app
```
Next with spctl utility you can show if app is accepted. So we run spctl utility with verbose messages and -a parameter:

```
spctl -a -vv /Users/cs/Desktop/Test/test.app
```
Please change path to your runtimes before running above commands. The output should say "accepted" and now you are lucky and can archive and upload your runtime. Good luck!

### **The script**

#!/bin/bash

# replace path to app: /Users/cs/Desktop # replace name of app: test.app # replace name of certificate: "Developer ID Application: Christian Schmitz Software GmbH"

# Special characters like spaces need to be escaped in paths. e.g. space character gets a backslash before the space.

cd /Users/cs/Desktop/Test/Test.app/Contents

rm -Rfv \_CodeSignature

# fix the frameworks # rm commands to make sure we recreate things correctly. cd Frameworks/

cd DBEngine.framework rm -Rfv \_CodeSignature rm DBEngine rm Resources ln -s Versions/A/Resources Resources ln -s Versions/A/DBEngine DBEngine ln -s A Versions/Current cd ..

cd FMEngine.framework rm -Rfv \_CodeSignature rm FMEngine rm Resources ln -s Versions/A/Resources Resources ln -s Versions/A/FMEngine FMEngine ln -s A Versions/Current cd ..

cd FMWrapper.framework rm -Rfv \_CodeSignature rm FMWrapper rm Resources rm -rf Versions/A/Headers ln -s Versions/A/Resources Resources ln -s Versions/A/FMWrapper FMWrapper ln -s A Versions/Current cd ..

```
cd OmniORB4.framework 
rm -Rfv _CodeSignature 
rm OmniORB4 
rm Resources 
ln -s Versions/A/Resources Resources 
ln -s Versions/A/OmniORB4 OmniORB4 
ln -s A Versions/Current 
cd ..
```
cd OpenSSL.framework rm -Rfv \_CodeSignature rm OpenSSL rm Resources ln -s Versions/A/Resources Resources ln -s Versions/A/OpenSSL OpenSSL ln -s A Versions/Current cd ..

cd Support.framework rm -Rfv \_CodeSignature rm Resources rm Support ln -s Versions/A/Resources Resources ln -s Versions/A/Support Support ln -s A Versions/Current cd ..

# now we sign all the parts cd /Users/cs/Desktop/Test/

codesign -f -vvvv -s "Developer ID Application: Christian Schmitz Software GmbH" test.app/Contents/Frameworks/DBEngine.framework/ Versions/A codesign -f -vvvv -s "Developer ID Application: Christian Schmitz Software GmbH" test.app/Contents/Frameworks/FMEngine.framework/ Versions/A codesign -f -vvvv -s "Developer ID Application: Christian Schmitz Software GmbH" test.app/Contents/Frameworks/FMWrapper.framework/ Versions/A

codesign -f -vvvv -s "Developer ID Application: Christian Schmitz Software GmbH" test.app/Contents/Frameworks/OmniORB4.framework/ Versions/A codesign -f -vvvv -s "Developer ID Application: Christian Schmitz Software GmbH" test.app/Contents/Frameworks/OpenSSL.framework/ Versions/A codesign -f -vvvv -s "Developer ID Application: Christian Schmitz Software GmbH" test.app/Contents/Frameworks/Support.framework/ Versions/A codesign -f -vvvv -s "Developer ID Application: Christian Schmitz Software GmbH" test.app/Contents/Frameworks/\*.dylib codesign -f -vvvv -s "Developer ID Application: Christian Schmitz Software GmbH" test.app/Contents/XPCServices/\*.xpc codesign -f -vvvv -s "Developer ID Application: Christian Schmitz Software GmbH" test.app/Contents/MacOS/Runtime codesign -f -vvvv -s "Developer ID Application: Christian Schmitz Software GmbH" test.app